# 2 Finish Windows setup

voltooi de Windows-setup | Terminer l'installation de Windows Windows-Setup fertigstellen | Terminare l'installazione di Windows Finalizar configuración de Windows

# ⊕ Get online

C Your account

# Connect the power adapter and turn on 1 your tablet

Sluit de netadapter aan en schakel de tablet in Connecter l'adaptateur secteur et allumer votre tablette Schließen Sie den Netzadapter an und schalten Sie Ihr Tablet ein Connettere l'alimentatore ed accendere il tablet Conecte el adaptador de alimentación y encienda su tableta

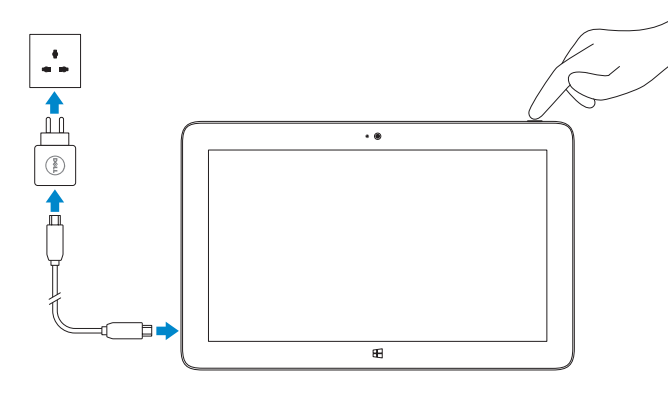

# **VENUE** 11 Pro

# Quick Start Guide

Tik in de charmszijbalk op Instellingen  $\bigoplus$ , tik op het pictogram Draadloos  $\ast$ il, selecteer uw netwerk en tik op Verbinden.

Dans la barre Charms, tapez successivement sur Paramètres  $\bm{\ddot{U}}$ , et sur l'icône Sans fil \*Il sélectionnez votre réseau et tapez sur Se connecter.

Tippen Sie in der Charms-Leiste auf, Einstellungen  $\bigoplus$ , tippen Sie auf das Wireless-Symbol  $\ddagger$ , wählen Sie Ihr Netzwerk und tippen Sie auf Verbinden.

Sulla barra laterale dei pulsanti, toccare Impostazioni  $\bm{\ddot{C}}$ , toccare l'icona Wireless  $\ddot{*}$ il. selezionare la propria rete e toccare Connetti.

Snelstartgids Guide d'information rapide Schnellstart-Handbuch Guida introduttiva rapida Guía de inicio rápido

# Connect to a network — optional

Maak verbinding met een netwerk — optioneel Se connecter à un réseau (facultatif) Mit einem Netzwerk verbinden — optional Connettere alla rete — facoltativo Conecte a la red, opcional

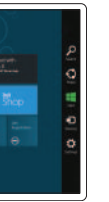

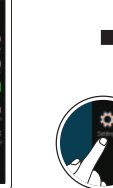

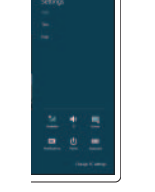

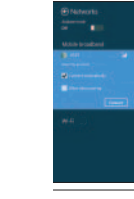

# In the charms sidebar, tap **Settings**  $\ddot{\mathbf{Q}}$ , tap the Wireless icon  $\ddot{\mathbf{f}}$ select your network, and tap **Connect**.

En la barra lateral de charms, toque suavemente **Configuración**  $\bullet$ , toque suavemente el icono de conexión inalámbrica (Wireless)  $\frac{1}{2}$ il, seleccione su red, y toque suavemente Conectar.

# **NOTE:** You may need to activate your network service before connecting.

**A.B.:** U moet de netwerkservice activeren voordat u verbinding maakt.

**EXAGE :** Pour que vous puissiez vous connecter, votre service réseau doit avoir été activé.

 $\mathbb Z$  N.B.: Raadpleeg voor instructies voor het plaatsen van een microsimkaart de *handeiding* op www.dell.com/support/manuals.

**Z** REMARQUE : Pour savoir comment installer une carte micro-SIM, reportez-vous au *Manuel du propriétaire* sur www.dell.com/support/manuals.

**A.B.:** Per istruzioni su come installare una scheda SIM micro, fare riferimento al *Manuale dell'utente* su www.dell.com/support/manuals.

 $\mathbb Z$  NOTA: Para más instrucciones sobre cómo instalar una tarjeta micro-SIM, visite el *Manual del usuario* en www.dell.com/support/manuals.

ANMERKUNG: Sie müssen vor der verbindung möglicherweise Ihren Netzwerkservice aktivieren.

- **A.B.:** È possibile dover attivare il servizio di rete prima di potersi connettere.
- **NOTA:** Quizá requiera activar su servicio de red antes de conectar.

# Insert microSD card — optional

Plaats de microSD-kaart — optioneel Insérer une carte microSD (facultatif) MicroSD-Karte einlegen — optional Inserire la scheda microSD — facoltativo Insertar tarjeta microSD, opcional

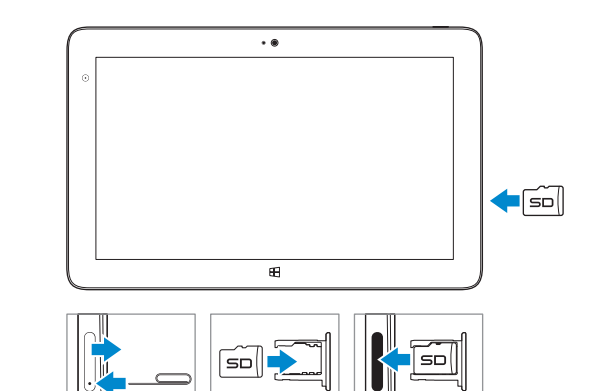

# NOTE: For instructions to install a micro-SIM card, refer to the *Owner's Manual*  on www.dell.com/support/manuals.

ANMERKUNG: Anweisungen zum Einlegen der Micro-SIM-Karte finden Sie im *Benutzerhandbuch* unter www.dell.com/support/manuals.

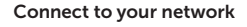

Maak verbinding met uw netwerk Connectez-vous à votre réseau Stellen Sie eine verbindung zu Ihrem Netzwerk her Connettere alla propria rete Conecte a la red

# 3 Explore resources

verken de hulpbronnen | Explorer les ressources Ressourcen erkunden | Esplora risorse Explorar recursos

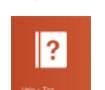

# Help and Tips

Hulp en tips | Aide et astuces Hilfe und Tipps | Aiuto e suggerimenti Ayuda y sugerencias

# My Dell

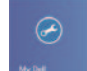

Mijn Dell | Mon Dell Mein Dell | My Dell Mi Dell

# Register your tablet

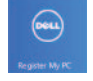

Registreer uw tablet | Enregistrer votre tablette Registrieren Sie Ihr Tablet | Registrare il tablet Registre su tableta

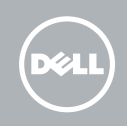

### Sign in to your account or create a new account

Meld u aan bij uw account of maak een nieuwe account aan

ouvrez une session dans votre compte ou créez un compte

Melden Sie sich an Ihrem Konto an oder erstellen Sie ein neues Konto

Effettuare l'accesso al proprio account oppure creare un nuovo account Iniciar sesión en su cuenta o crear nueva cuenta

Printed in China. 2013-08

# © 2013 Dell Inc.

© 2013 Microsoft Corporation.

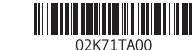

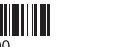

- 1. LED fotocamera
- 2. fotocamera anteriore
- 3. microfoni
- 4. accensione
- 5. LED alimentazione
- 6. altoparlante destro
- 7. slot blocco di sicurezza Noble
- 8. lettore di schede di memoria
- 9. connettore mini HDMI
- 10. fotocamera posteriore
- 11. piedini di alloggiamento
- 12. slot quida di inserimento

# Features

Kenmerken | Caractéristiques | Funktionen | Funzioni | Funciones

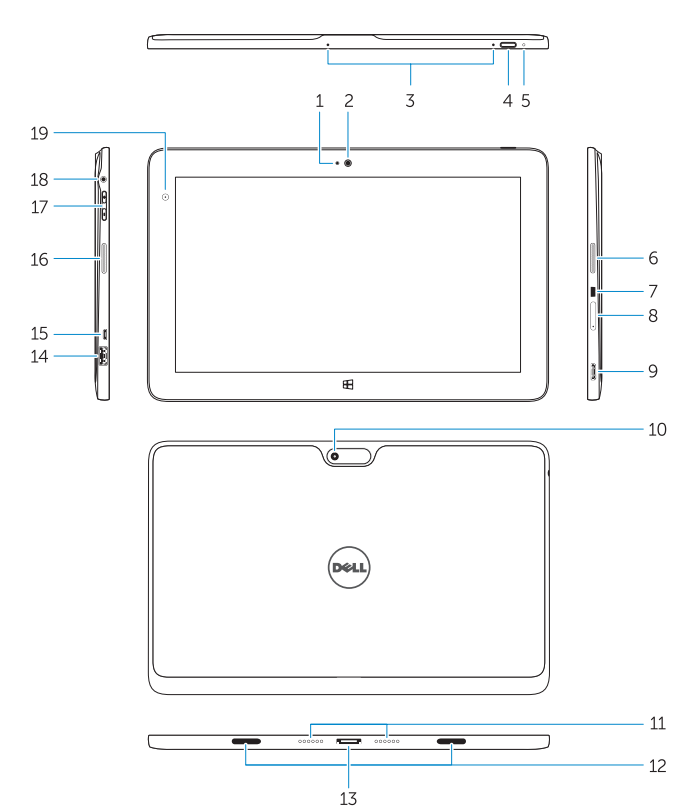

- 13. connettore di inserimento
- 14 connettore USB 3.0
- 15. connettore micro USB alimentazione
- 16. altoparlante sinistro
- 17. pulsante volume
- 18. connettore audio
- 19. sensore di luminosità ambientale
- 20. punta della penna (sostituibile)
- 21. pulsanti programmabili

- 1. LED de la cámara
- 2. cámara frontal
- 3. micrófonos
- 4. Botón de encendido
- 5. LED de encendido
- 6. altavoz derecho
- 7. Ranura del bloqueo de seguridad
- 8. lector de tarieta de memoria
- 9. conector mini HDMI
- 10. cámara posterior
- 11. patas de puerto
- 12. guía de ranura de acoplamiento
- 13. Conector de acoplamiento
- 14. conector USB 3.0
- 15. micro USB/conector de alimentación
- 16. Altavoz izquierdo
- 17. Botones de volumen
- 18. conector de audio
- 19. sensor de Luz Ambiental
- 20. Punta del lápiz (reemplazable)
- 21. Botones programables

# 13. Docking-Anschluss

- 1. camera-LED 2. voorkant camera
- 3. microfoons
- 4. aan/uit-knop
- 5. stroom-LED
- 6. rechterluidspreker
- 7. Sleuf voor beveiligingsvergrendeling 19. Omgevingslichtsensor van Noble
- 8. geheugenkaartlezer
- 9. mini-HDMI-aansluiting
- 10. camera achterzijde
- 11. dockpennen
- 12. sleuven voor dockinggeleiders
- 13. koppelingsconnector
- 14. USB 3.0-aansluiting
- 15. micro-USB-stroomconnector
- 16. linkerluidspreker
- 17. volumeknop
- 18. audio-aansluiting
- 
- 20. Penpunt (vervangbaar)
- 21. Programmeerbare knoppen
- 
- 
- 
- 

- 
- 

- 
- -
- 1. kamera-LED
- 2. Vorderseite Kamera
- 3 Mikrofone
- 4. Betriebsschalter
- 5. Betriebsanzeige-LED
- 6. Rechter Lautsprecher
- 7. noble-Sicherheitsverschlussöffnung
- 8. speicherkartenleser
- 9. mini-HDMI-Anschluss
- 10. kamera an der Rückseite
- 11. Docking-Pins
- 12. Docking-Führungsschlitze
- 13. connecteur de station d'accueil
- 14. port USB 3.0
- 15. port d'alimentation micro-USB
- 16. haut-parleur gauche
- 17. bouton de volume
- 18. connecteur audio
- 19. capteur de luminosité ambiante
- 20. pointe de stylo (remplaçable)
- 21. boutons programmables

- 14. USB 3.0-Anschluss
- 15. micro-USB-Stromversorgungsanschluss
- 16. Linker Lautsprecher
- 17. lautstärketaste
- 18. Audioanschluss
- 19. Umgebungslichtsensor
- 20. Stiftspitze (austauschbar)
- 21. Programmierbare Testen

- 1. voyant de la caméra
- 2. caméra avant
- 3. microphones
- 4. bouton d'alimentation
- 5. voyant d'alimentation
- 6. haut-parleur droit
- 7. fente pour verrou de sécurité
- 8. lecteur de carte mémoire
- 9. connecteur mini HDMI
- 10. caméra arrière
- 11. broches pour station d'accueil
- 12. fentes de quidage pour station d'accueil
- 1. camera LED 2. front camera
- 3. microphones
- 4. power button 5. power LED
- 6. right speaker
- 7. Noble security lock slot
- 8. memory card reader
- 9. mini HDMI connector
- 10. rear camera
- 11. dock pins
- 12. docking guide slots
- 13. docking connector
	- 14. USB 3.0 connector
	- 15. micro USB power connector
	- 16. left speaker
	- 17. volume button
	- 18. audio connector
	- 19. Ambient Light Sensor
	- 20. Pen Tip (replaceable)
	- 21. Programmable buttons

### Product support and manuals

Productondersteuning en handleidingen Support produits et manuels Produkt-Support und Handbücher Supporto prodotto e manuali Soporte y manuales de producto

dell.com/support dell.com/support/manuals dell.com/windows8

## Contact Dell

Neem contact op met Dell | Contacter Dell Kontakt zu Dell | Contattare Dell Póngase en contacto con Dell

dell.com/contactdell

### Regulatory and safety

Regelgeving en veiligheid | Réglementations et sécurité Richtlinien und Sicherheitshinweise | Normative e sicurezza Normativa y Seguridad

dell.com/regulatory\_compliance

## Regulatory model and type

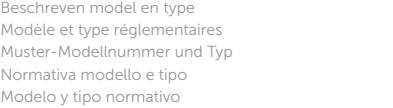

T06G T06G001

### Tablet model

Tabletmodel | Modèle de la tablette Tablet-Modell | Modello del tablet Modelo de tableta

Venue 5130

### Información para NOM, o Norma Oficial Mexicana

La información que se proporciona a continuación se mostrará en los dispositivos que se describen en este documento, en conformidad con los requisitos de la Norma Oficial Mexicana (NOM):

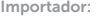

Dell México S.A. de C.V. Paseo de la Reforma 2620 - Piso 11.° Col. Lomas Altas 11950 México, D.F.

Número de modelo reglamentario: T06G Voltaje de entrada: 100 V CA–240 V CA Corriente de entrada (máxima): 1,00 A–1,30 A<br>Frecuencia de entrada: 50 Hz–60 Hz Frecuencia de entrada: 50 Hz–60 Hz Corriente de salida: Voltaje de salida: 19,5 VCC

### Stylus (optional)

Stylus (optioneel) | Stylet (en option) | Stift (optional) | Stile (opzionale) Lápiz táctil (opcional)

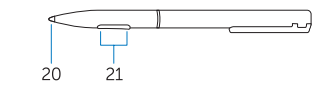